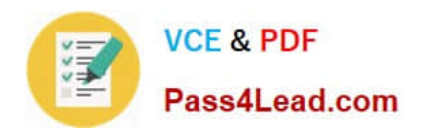

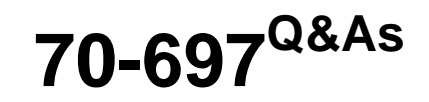

Configuring Windows Devices

# **Pass Microsoft 70-697 Exam with 100% Guarantee**

Free Download Real Questions & Answers **PDF** and **VCE** file from:

**https://www.pass4lead.com/70-697.html**

100% Passing Guarantee 100% Money Back Assurance

Following Questions and Answers are all new published by Microsoft Official Exam Center

**8 Instant Download After Purchase** 

**83 100% Money Back Guarantee** 

- 365 Days Free Update
- 800,000+ Satisfied Customers  $\epsilon$  or

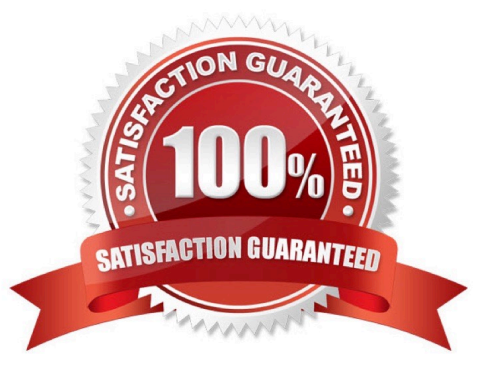

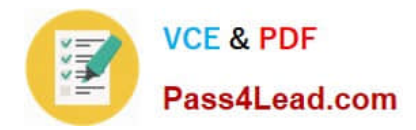

### **QUESTION 1**

You plan to use Microsoft Intune to manage application updates for non-Microsoft applications.

You create a new Intune subscription.

You need to test the deployment of the updates on a computer. The solution must ensure that the updates are deployed only if the test computer has the corresponding application installed already.

Which three actions should you perform in sequence? To answer, move the appropriate actions from the list of actions to the answer area and arrange them in the correct order.

Select and Place:

# **Actions**

Install the Intune client on the test computers.

From the Microsoft Intune administration portal, run the Upload Update -Microsoft Intune Software Publisher wizard

From the Microsoft Intune administration portal, run the Add Software -Microsoft Intune Software Publisher wizard

From the Microsoft Intune administration portal, click Manage Deployment.

From the Microsoft Intune administration portal, click Approve.

**Answer Area** 

lead.com

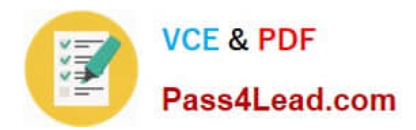

## **Actions**

wizard

## **Answer Area**

Install the Intune client on the test computers.

From the Microsoft Intune administration portal, run the Add Software -Microsoft Intune Software Publisher wizard

From the Microsoft Intune administration portal, click Manage Deployment

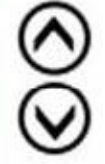

AM.Pag From the Microsoft Intune administration portal, click Approve.

From the Microsoft Intune administra-

tion portal, run the Upload Update -

Microsoft Intune Software Publisher

### **QUESTION 2**

You administer computers that run Windows XP Professional. These computers have a wide range of line of business (LOB) applications installed.

You want to migrate from Windows XP Professional to Windows 10 Enterprise.

You need to identify which application will prompt users for elevated privileges.

What should you do first?

A. Install the Microsoft Application Compatibility Toolkit (ACT).

B. Install User Experience Virtualization (UE-V) on the Windows 10 Enterprise computers before you install the LOB applications.

C. Configure the advanced audit setting on the Windows 10 Enterprise computers before you install the LOB applications.

D. Install the Microsoft Assessment and Planning (MAP) Toolkit.

Correct Answer: A

References: https://docs.microsoft.com/en-us/previous-versions/windows/it-pro/windows-7/ee449434(v=ws.10)

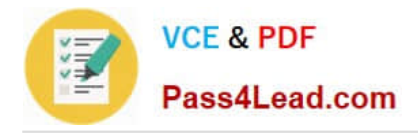

#### **QUESTION 3**

You have an Active Directory domain named contoso.com that contains a deployment of Microsoft System Center 2012 Configuration Manager Service Pack 1 (SP1). You have a Microsoft Intune subscription that is synchronized to contoso.com by using the Microsoft Azure Active Directory Synchronization Tool (DirSync.)

You need to ensure that you can use Configuration Manager to manage the devices that are registered to your Microsoft Intune subscription.

Which two actions should you perform? Each correct answer presents a part of the solution.

- A. In Microsoft Intune, create a new device enrollment manager account.
- B. Install and configure Azure Active Directory Synchronization Services (AAD Sync.)

C. In Microsoft Intune, configure an Exchange Connector.

- D. In Configuration Manager, configure the Microsoft Intune Connector role.
- E. In Configuration Manager, create the Microsoft Intune subscription.

#### Correct Answer: DE

To allow Configuration Manager to manage mobile devices in the same context as other devices, it requires you to create a Windows Intune subscription and synchronize user accounts from Active Directory to Microsoft Online. To achieve

that, you are required to complete the following tasks:

Sign up for a Windows Intune organizational account

Add a public company domain and CNAME DNS entry

Verify users have public domain User Principal Names (UPNs)

If you plan to use single sign-on, deploy and configure Active Directory Federated Services (ADFS)

Deploy and Configure Active Directory Synchronization

Reset users Microsoft Online password ?If not using ADFS\*

Configure Configuration Manager for mobile device management

Create the Windows Intune Subscription in the Configuration Manager console

Add the Windows Intune Connector Site System role

Verify that Configuration Manager successfully connects to Windows Intune

References:

http://blogs.technet.com/b/configmgrteam/archive/2013/03/20/configuring-configuration-manager-sp1-to-manage-mobiledevices-using-windows-intune.aspx https://www.systemcenterdudes.com/configuring-sccm-2012-intune-integration/

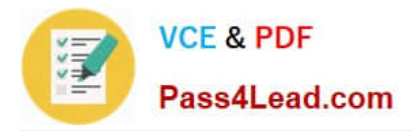

#### **QUESTION 4**

You administer Windows 10 Enterprise computers in your company network, including a computer named Client1.

On Client1, you create a new folder named C:\Folder1 and configure its NTFS permissions.

You need to ensure that only members of a group named Managers can access the folder content.

In the Advanced Security Settings for Folder1 pane, which security setting should you configure first? To answer, select the appropriate setting in the answer area.

Hot Area:

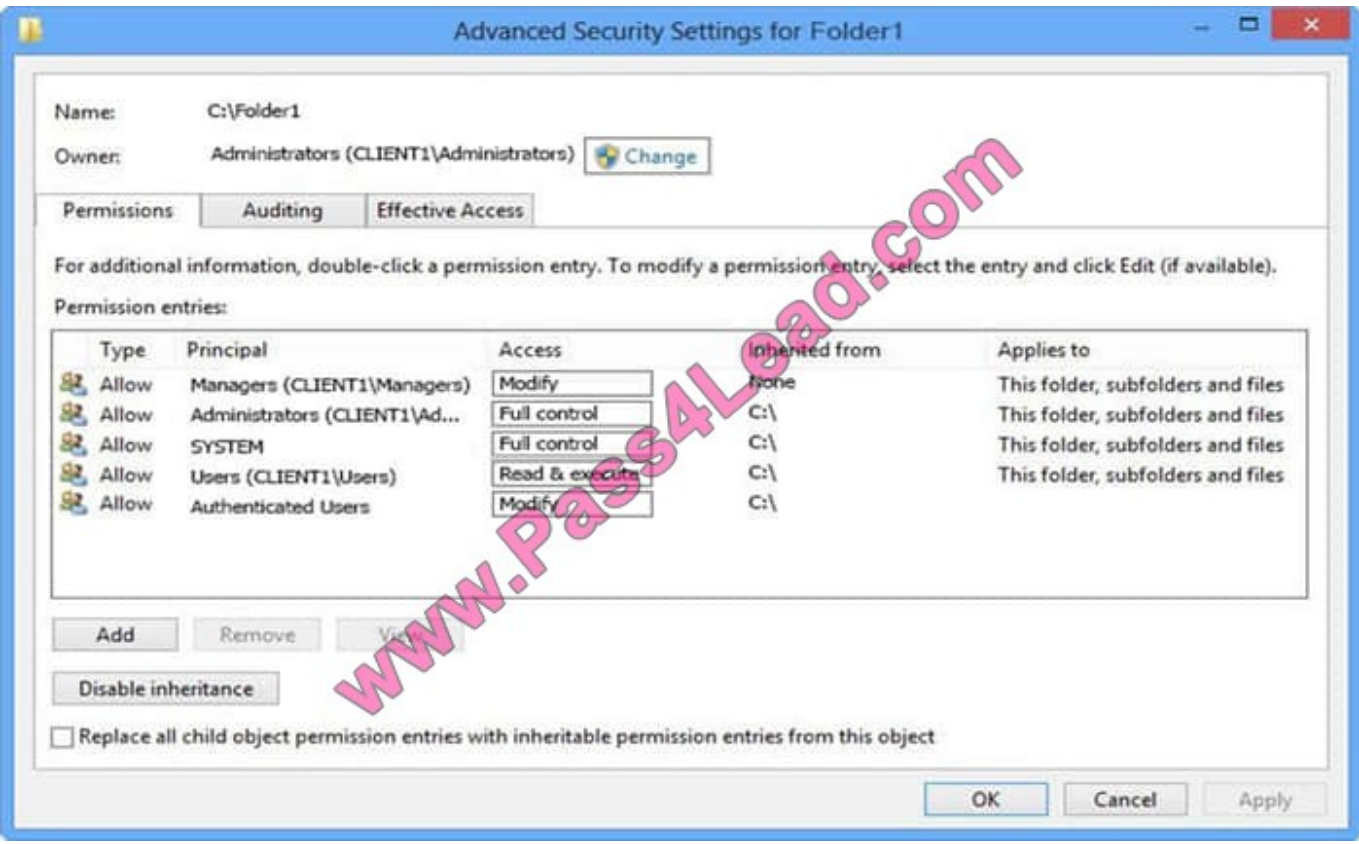

Correct Answer:

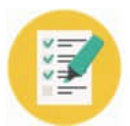

**VCE & PDF** 

Pass4Lead.com

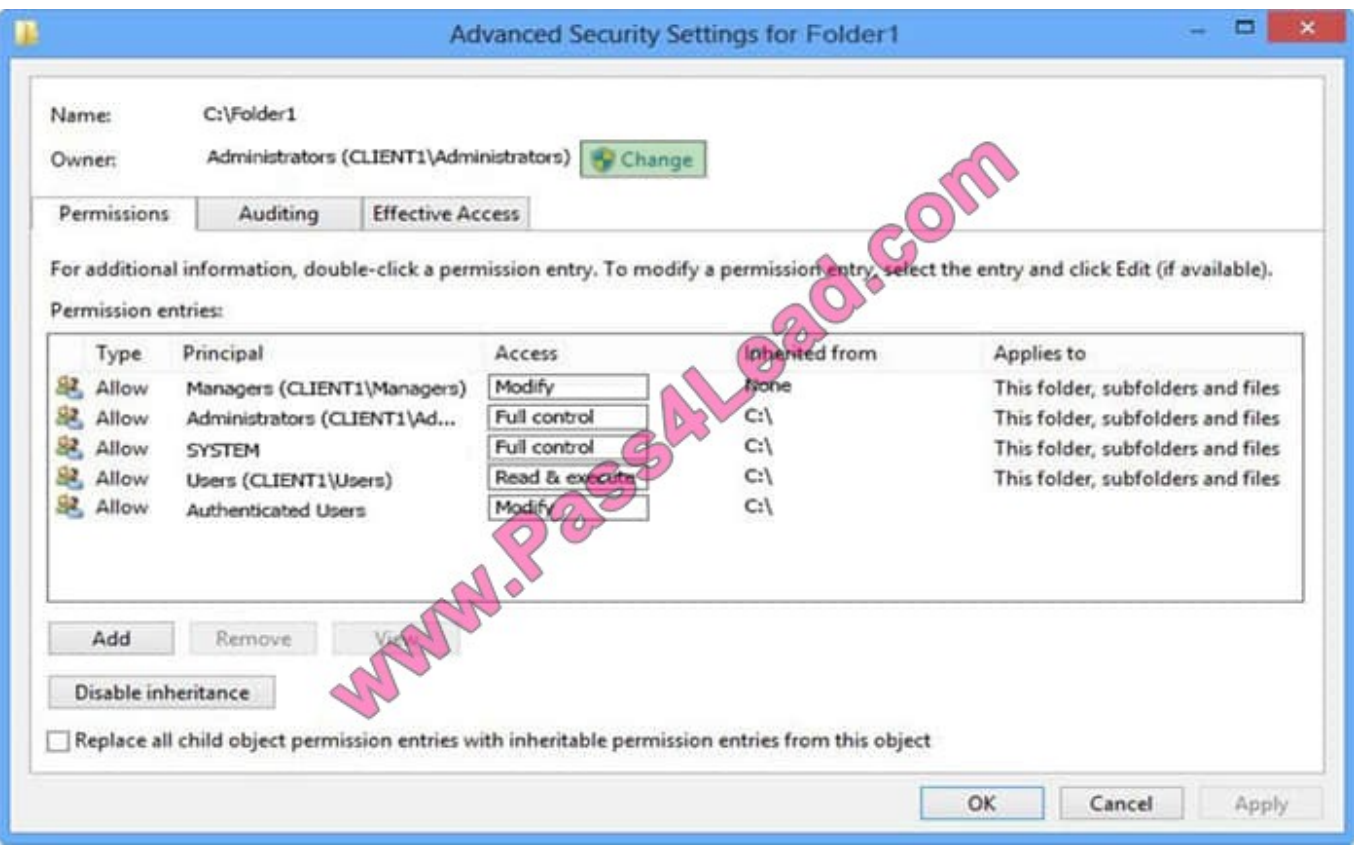

#### **QUESTION 5**

You purchase a new Windows 10 Enterprise desktop computer. You have six external USB hard drives.

You want to create a single volume by using the six USB drives. You want the volume to be expandable, portable, and resilient in the event of simultaneous failure of two USB hard drives.

You need to create the required volume.

What should you do?

- A. From Control Panel, create a new Storage Space across 6 USB hard drives. Set resiliency type to Parity.
- B. From Disk Management, create a new striped volume.
- C. From Disk Management, create a new spanned volume.
- D. From Control Panel, create a new Storage Space across 6 USB hard drives. Set resiliency type to Three-way mirror.

Correct Answer: D

**Resiliency** 

Storage Spaces supports four types of resiliency:

Simple: A simple storage space writes one copy of your data and does not protect you from driver failures. This option

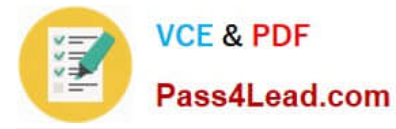

requires, at least, one drive, and each new additional drive adds another point of failure.

Two-way mirror: This option writes two copies of your data on the drives, which can protect your data from a single driver failure. Two-way mirror requires a least two drives. Three-way mirror: This option works similar to the two-way mirror,

but it writes three copies of your data on the drives, which will help you to protect your data from two simultaneous drive failures. Three-way mirror requires, at least, three drives. Parity: Similar to the standard RAID 5 technology, Parity for a

storage space writes your data with parity information on the available driver to help you protect your data from a single driver failure. This option requires a least three drivers

[Latest 70-697 Dumps](https://www.pass4lead.com/70-697.html) [70-697 VCE Dumps](https://www.pass4lead.com/70-697.html) [70-697 Braindumps](https://www.pass4lead.com/70-697.html)

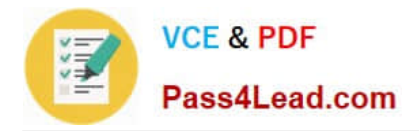

To Read the Whole Q&As, please purchase the Complete Version from Our website.

# **Try our product !**

100% Guaranteed Success 100% Money Back Guarantee 365 Days Free Update Instant Download After Purchase 24x7 Customer Support Average 99.9% Success Rate More than 800,000 Satisfied Customers Worldwide Multi-Platform capabilities - Windows, Mac, Android, iPhone, iPod, iPad, Kindle

We provide exam PDF and VCE of Cisco, Microsoft, IBM, CompTIA, Oracle and other IT Certifications. You can view Vendor list of All Certification Exams offered:

### https://www.pass4lead.com/allproducts

### **Need Help**

Please provide as much detail as possible so we can best assist you. To update a previously submitted ticket:

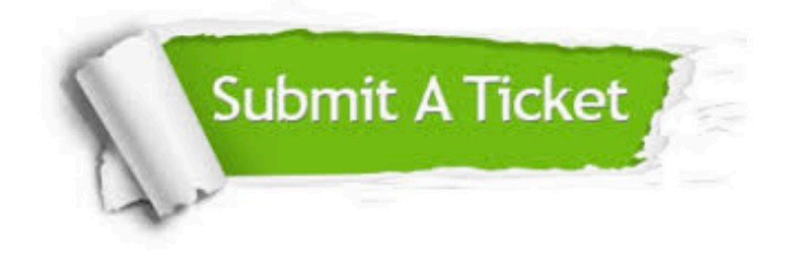

#### **One Year Free Update**

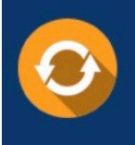

Free update is available within One fear after your purchase. After One Year, you will get 50% discounts for updating. And we are proud to .<br>poast a 24/7 efficient Customer Support system via Email

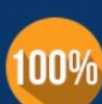

**Money Back Guarantee** 

To ensure that you are spending on quality products, we provide 100% money back guarantee for 30 days from the date of purchase

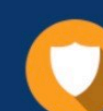

#### **Security & Privacy**

We respect customer privacy. We use McAfee's security service to provide you with utmost security for vour personal information & peace of mind.

Any charges made through this site will appear as Global Simulators Limited. All trademarks are the property of their respective owners. Copyright © pass4lead, All Rights Reserved.